#### Características Software Profesional Studio Versión 7 Para Obtener Moldes de Ropa:

- Entradas de medidas, imprimir patrones prediseñados en cualquier impresora.
- Incluye Una Colección de prendas de dama :diversos modelos de sacos, blusas, vestidos, blusas y pantalones.
- Herramientas CAD para modificar patrones.
- Guarda medidas de cualquier número de usuarios.
- Estimación de yardaje ( metraje) de fabricación.
- Arrastre total de herramientas CAD para marcas.
- Importación de imágenes del escáner para su trazado
- Guarda patrones como macro.
- <span id="page-0-0"></span>Más Características Profesional Studio Versión 7:
	- Líneas sólidas, punteadas interrumpidas
	- Medidas Líneas rectas líneas y a lo largo de curvas
	- Texto  $\bullet$
	- X-Y, polar y coordenadas relativas
	- Librería de símbolos básicos
	- Mouse o entradas de coordenadas
	- Mostrado y capas ocultas
	- Utilización de macros prediseñados (571 KB requirere Flash)
	- [Colección de Prendas de Dama Volumen 1](#page-7-0) Una colección de ropa de Dama : Sacos, blusas, faldas, pantalones vestidos.
	- **Nuevas opciones de configuración :**
	- Adición y arrgeglo de botones en la barra de iconos
	- Attachar macros a un botón

#### *Re asignar claves nuevas :*

- Opciones de salvar configuraciones permanentes  $\bullet$ desde configuraciones temporales.
- Cada perfil de usuario en la computadora puede  $\bullet$ salvar su configuración por separado
- 
- **[Característica de Nuevo Tip del día](#page-1-0)**
- [Visualización prediseñada de impresión](#page-1-1)
- - [Expandir Opción de Colores](#page-2-0)
	- Fácil Interface de Usuario :

o

- o [Opción de estilo de dibujos](#page-3-0)
- o
- o [Interfase de Medidas de Dibujos](#page-4-0)
- o [Fácil Selección de Macro](#page-5-0)
- Importas y Exportas archivos **.dxf** para editarlos en PatternMaker (note: esta característica no esta aún totalmente funcional).
- Formas y Curvas
- Rectángulos
- Círculos
- Líneas
- Puntos
- 8 colores
- Edición de Puntos y objetos
- Zoom infinito
- 8 modos de salto snap
- Cuadriculado de Tamaño Variable
- Ancho fijo y variable del margen de costura
- $\bullet$ Multiples funciones Undo y Redo
- Candado de Capas
- Divide segmentos
- Compás
- Punto point
- Anglulo recto
- Command a la vista
- Curveado a la vista
- Comando de plegado
- Comando de "mov rápido"
- Colocación de botón de línea
- Nueva característica "Save As Macro"
- Mejor cuadricula de yardaje (metraje)
- Patrones de Macro no se translapan
- Registro fácil por internet

#### **Característica de Nuevo Tip del día**

<span id="page-1-0"></span>Utiles tips o consejos cada vez que inicias el el programa.

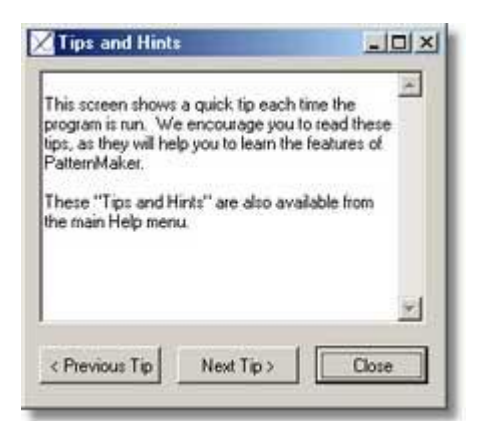

[Volver a Más Características Profesional Studio 7](#page-0-0)

### **Visualización prediseñada de impresión**

<span id="page-1-1"></span>La pantalla interactica te permite visualizar el trazado de tus piezas de patrones y colocarlas en hojas de impresión.

Imrime los patrones a1 100%, 50%, 25%, acomoda la pagina segun tipo de escala

Vizualiza la cuadricula de yardaje (metraje) en la ventana de previzualización de la impresora

Selección de la opción pantalla de la impresora para imprimir la piezas de patrones en cada pantalla separadamente.

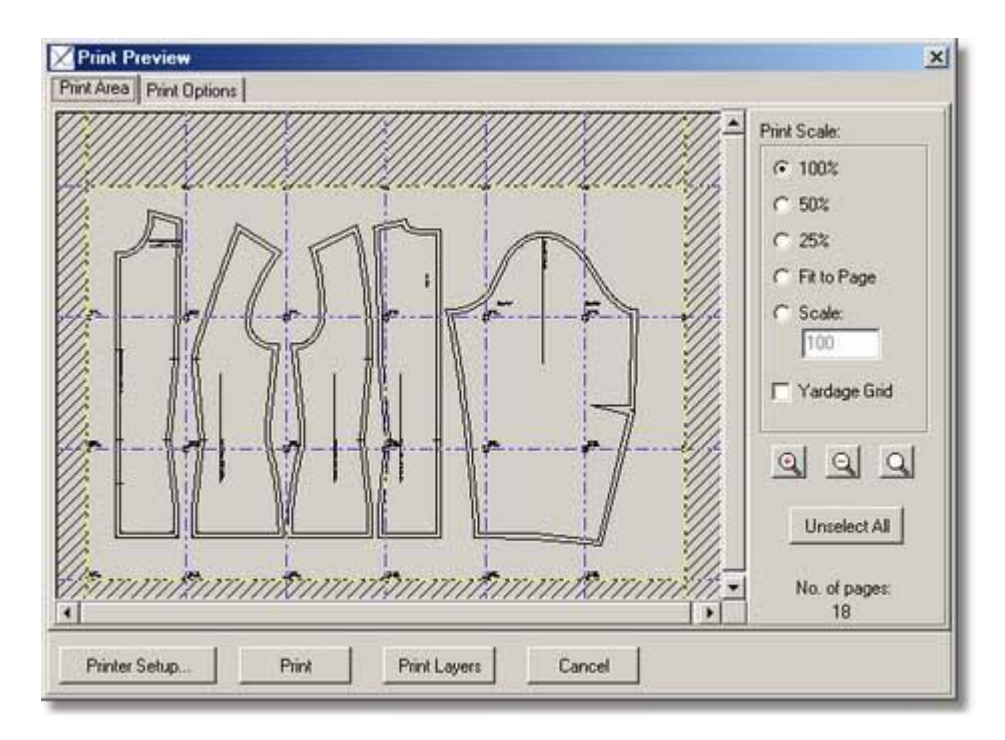

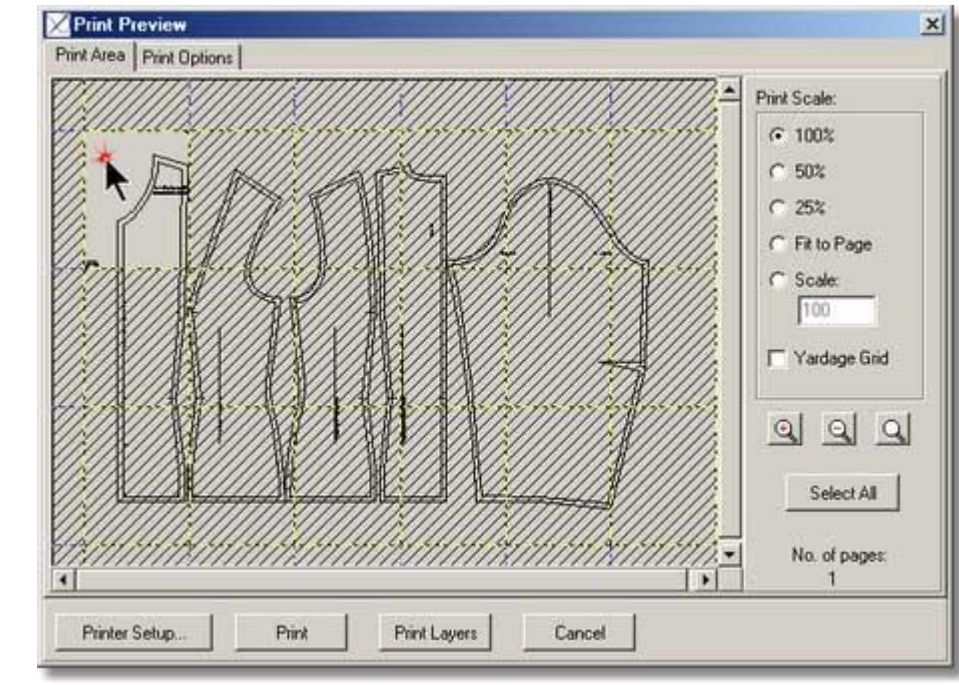

La pantalla interactiva de de vizualización previa te permite clickear en páginas especificas para imprimirlas.

[Volver a Más Características Profesional](#page-0-0) Studio 7

### **Opción de estilo de colores**

<span id="page-2-0"></span>Uso de la paleta de colores para seleccionar tu color por default.. O eliges la opción "Select custom color" para. . .

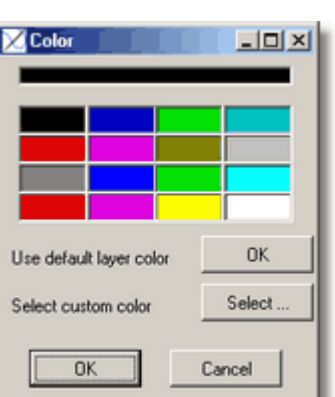

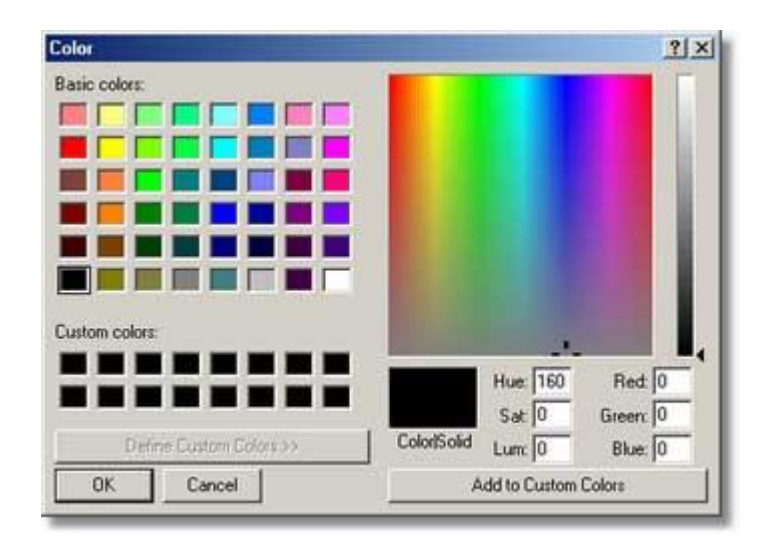

Crear tu propio color.

[Volver a Más Características Profesional Studio 7](#page-0-0)

#### **Versión 7 Opción de Estilo de Dibujos (Todas las Versiones)**

<span id="page-3-0"></span>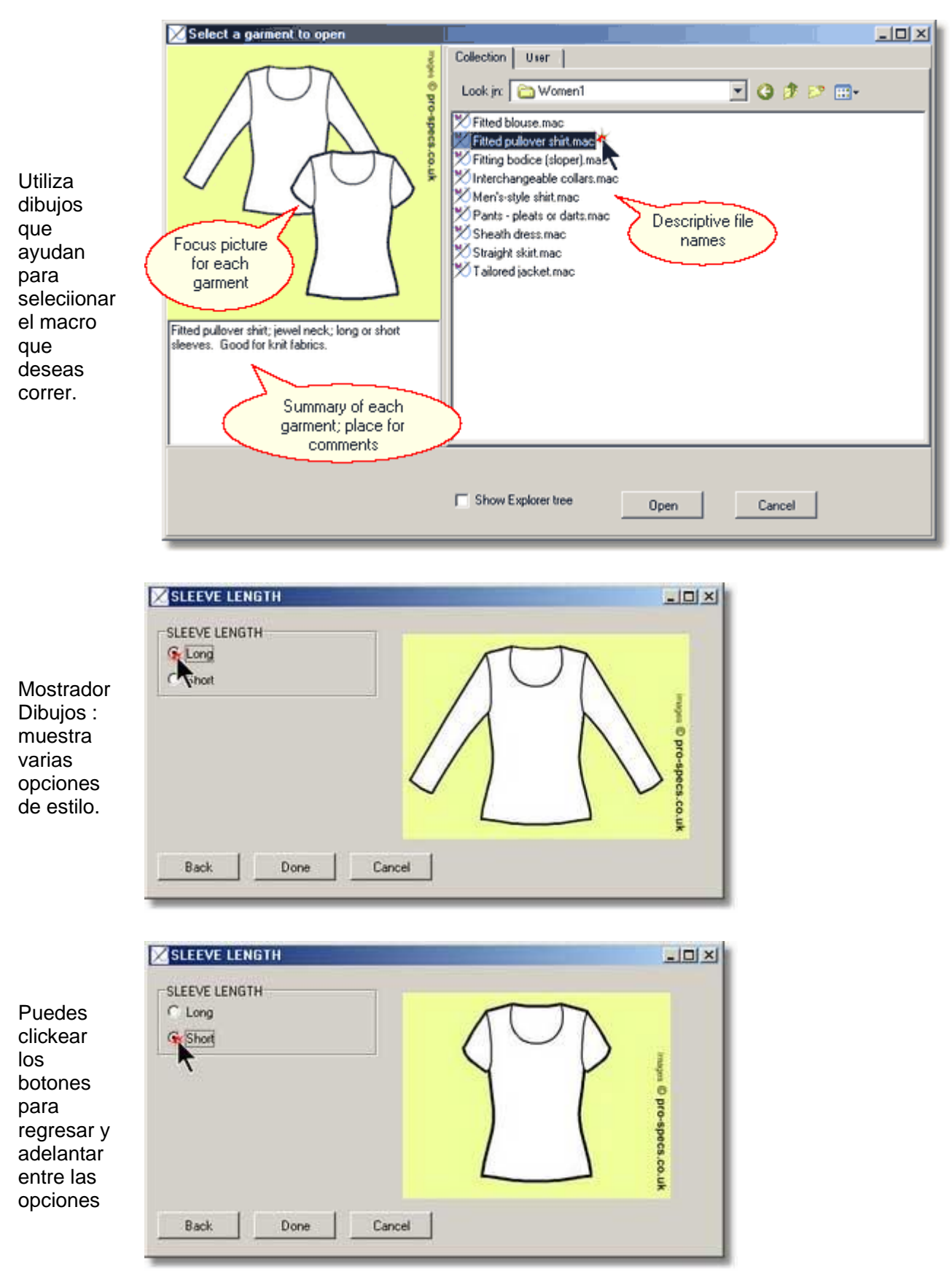

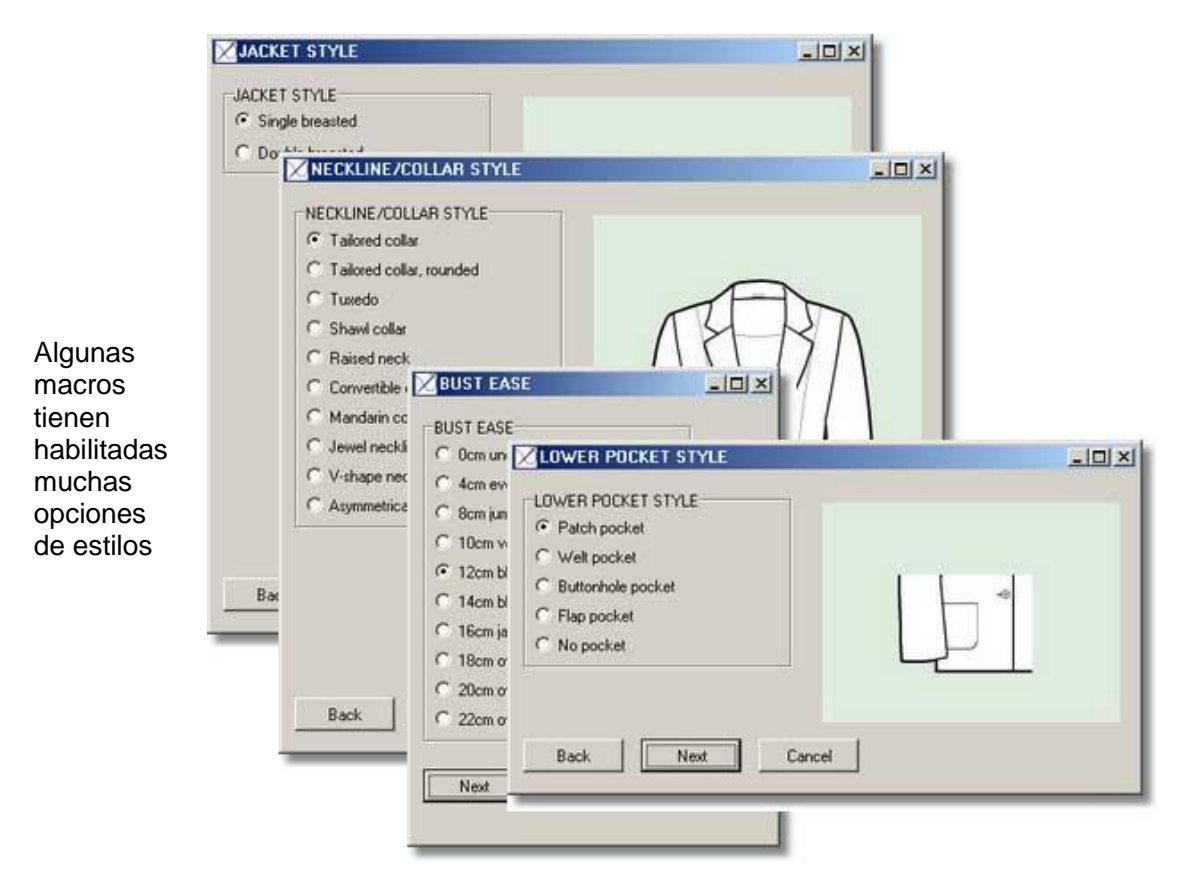

[Volver a Más Características Profesional](#page-0-0) Studio 7

## **Version 7 Interfase de Medidas**

<span id="page-4-0"></span>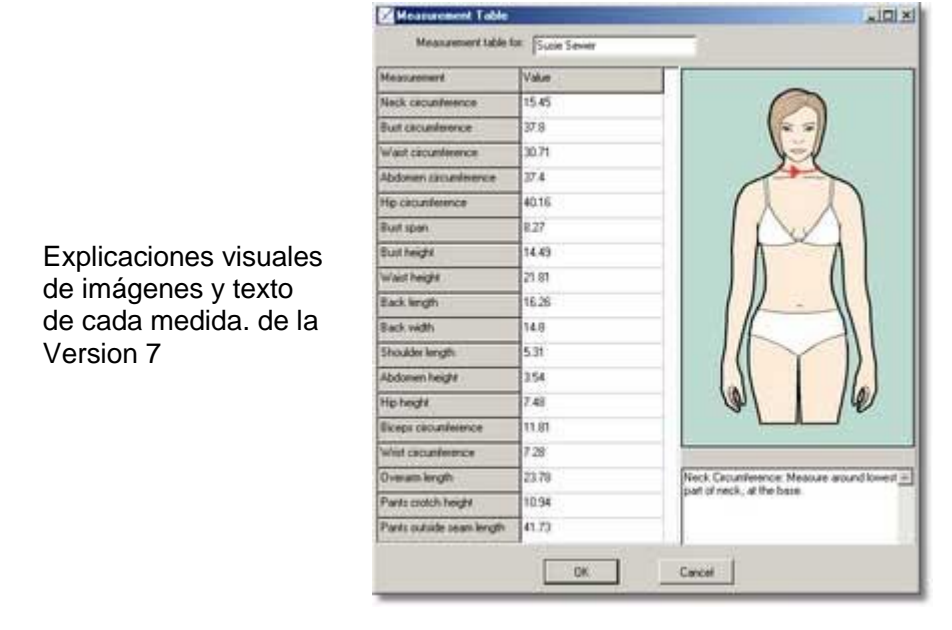

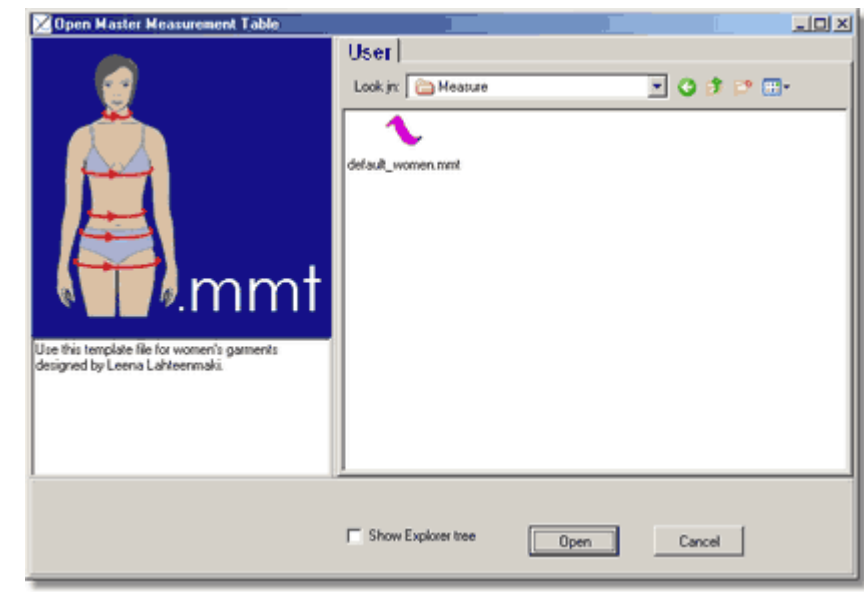

[Volver a Más Características Profesional](#page-0-0) Studio 7

Las mejoras en la navegación hace más fácil encontrar tus tablas de medidas guardadas.(versions

studio)

# **Version 7 Selección de Macro**

<span id="page-5-0"></span>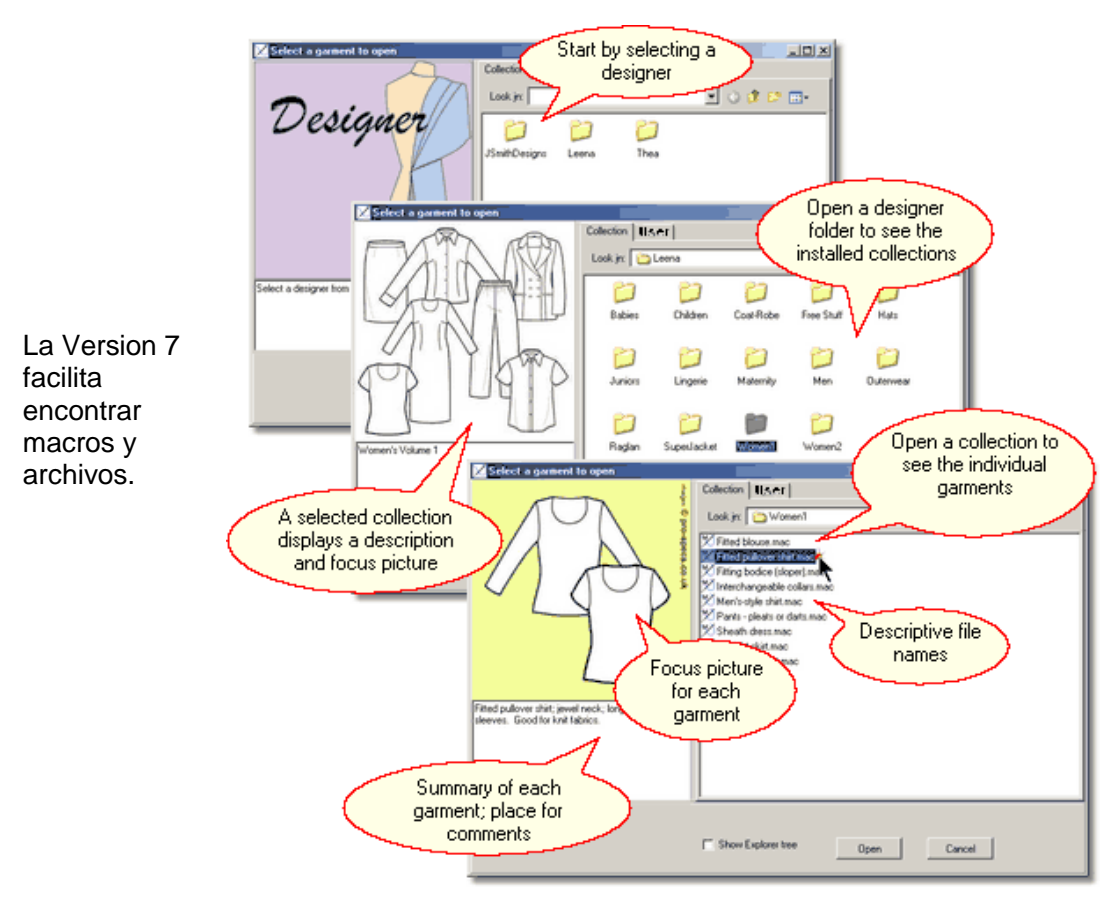

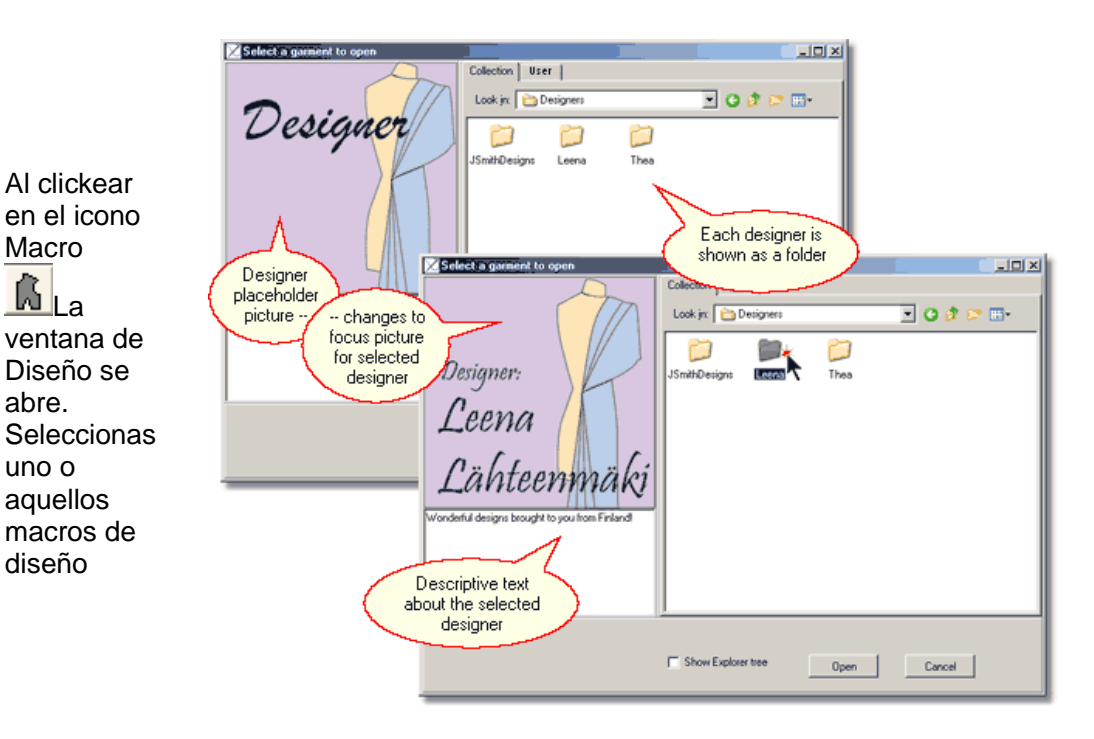

Los dibujos muestran ejemplos de prendas habilitados en dicha macro.

abre.

M.

uno o

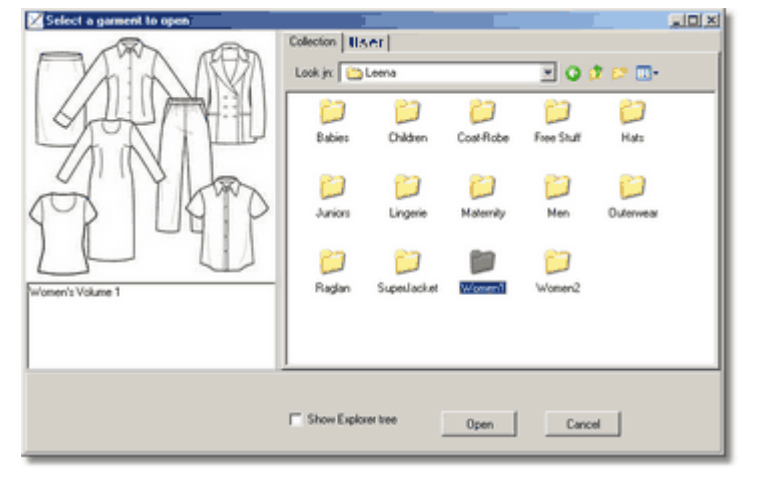

Una vez que tu has seleccionado la macro, utilizas los dibujos para seleccionar varias opciones de estilo

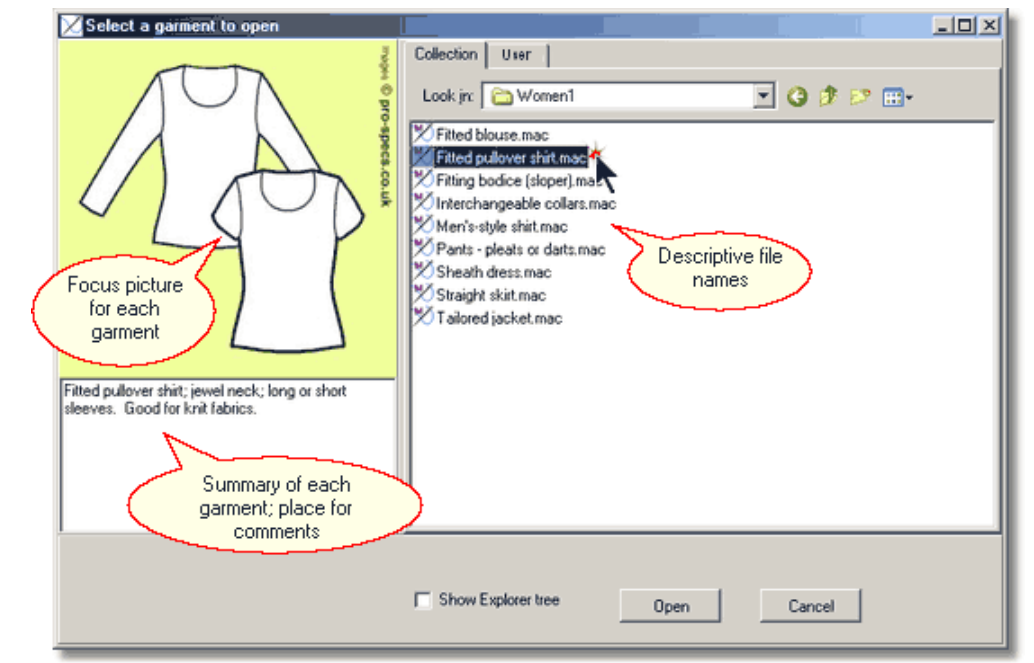

[Volver a Más Características Profesional](#page-0-0) Studio 7

#### **Colección de Prendas de Dama Volumen 1**

<span id="page-7-0"></span>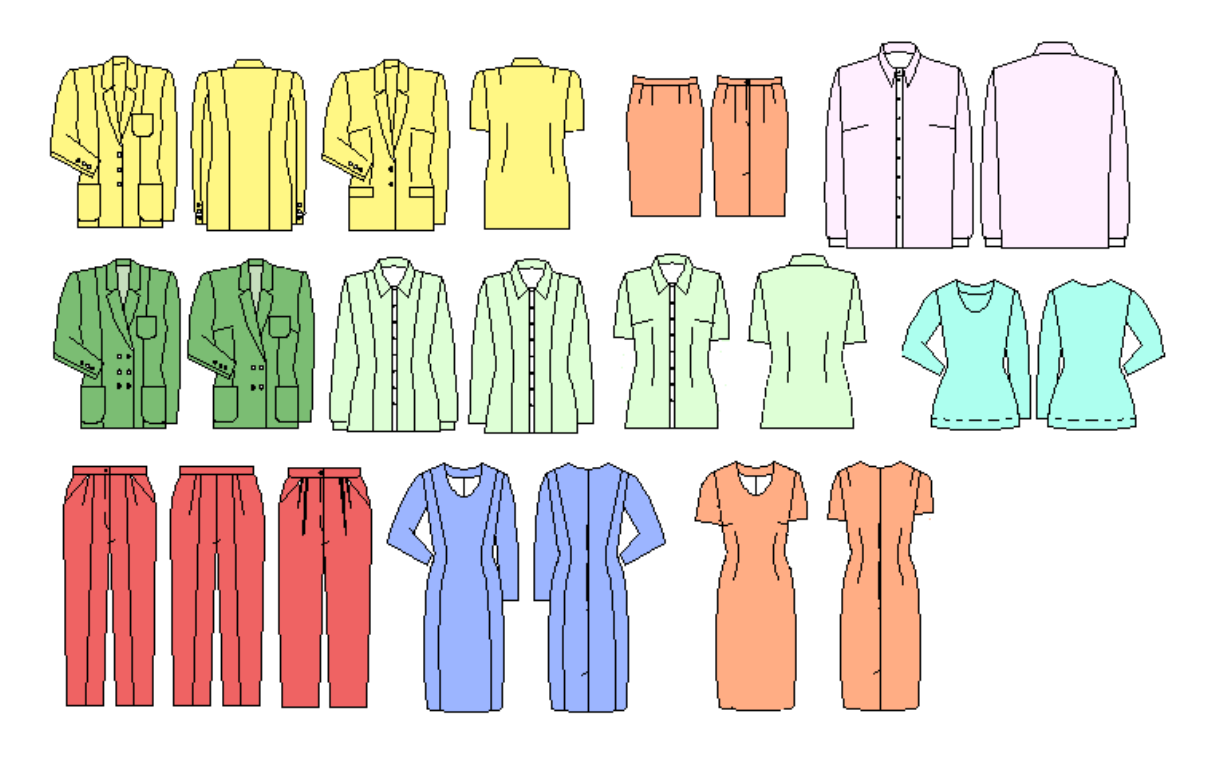

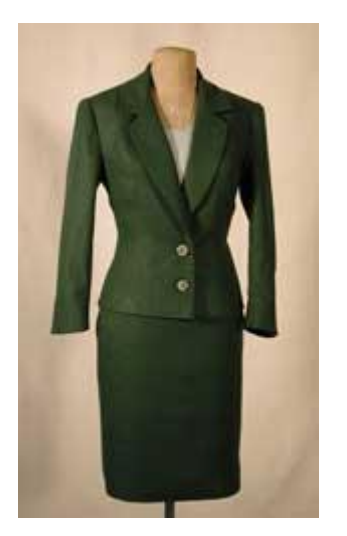

- Opciones de saco sencillo o doble vista con mangas, bolsas solapas.
- Falda recta
- Jersey o pullover
- Ajustar blusa estilo princesa
- Vestido estilo princesa forrado con o sin mangas
- pants con pliegues o pinzas.  $\bullet$
- $\bullet$ Botón deshabilitador para camisa
- También incluye un set de cuellos intercambiables para  $\bullet$ ajustables a la prenda.

Una licencia de esta colección es incuida en el precio de compra de las versiones Deluxe and Home Versions.

[Volver a Más Características Profesional](#page-0-0) Studio 7

**Informes y Ventas** 

[http://www.creamodashop.com](http://www.creamodashop.com/) **Correo: [creamoda\\_editores@yahoo.com.mx](mailto:creamoda_editores@yahoo.com.mx) Querétaro, Qro. México Teléfono: 01 (442) 213 16 60**